# EtherCAT Bus-Type Step Drive

User Manual

## **Contents**

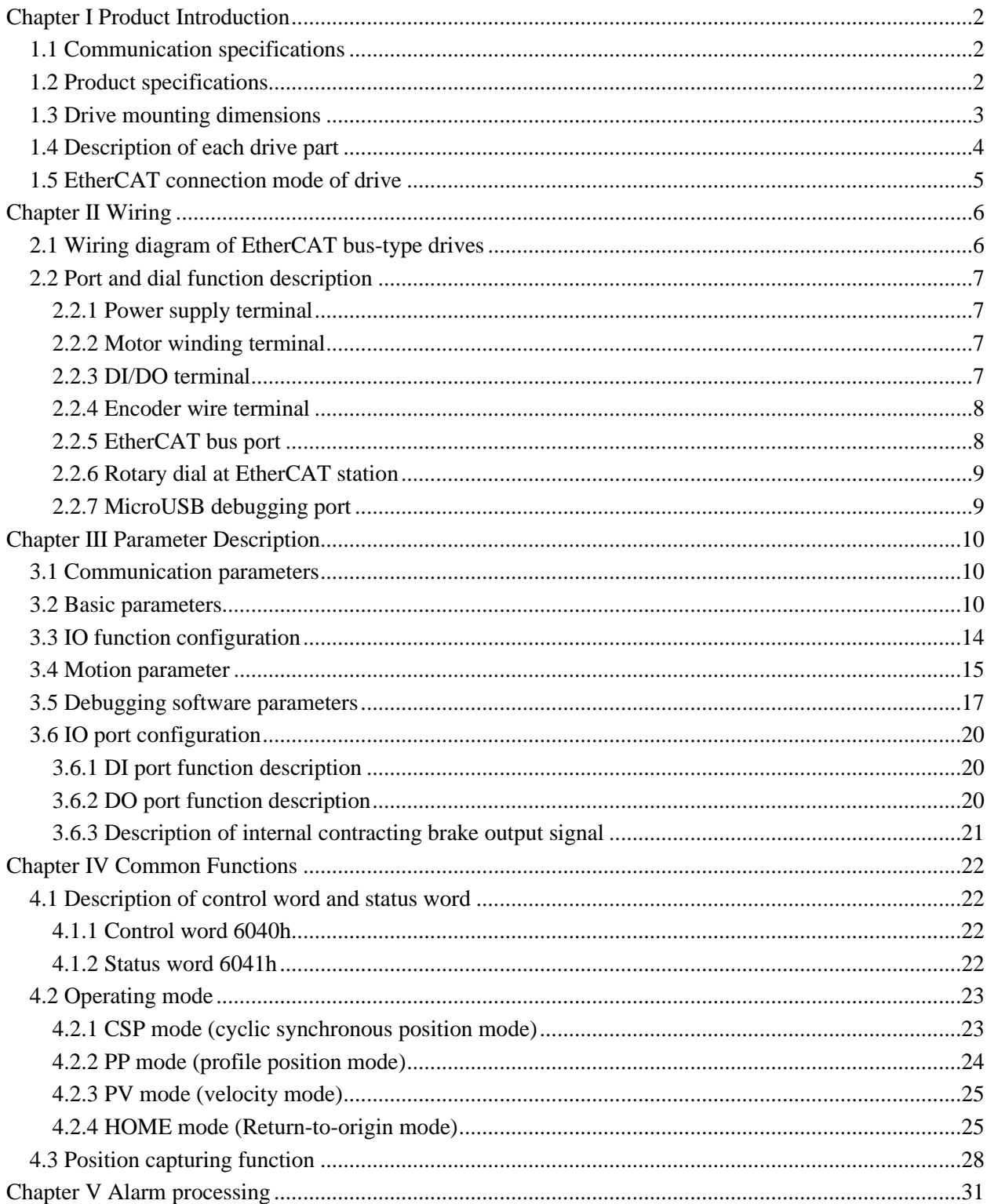

# **Chapter I Product Introduction**

# <span id="page-2-1"></span><span id="page-2-0"></span>**1.1 Communication specifications**

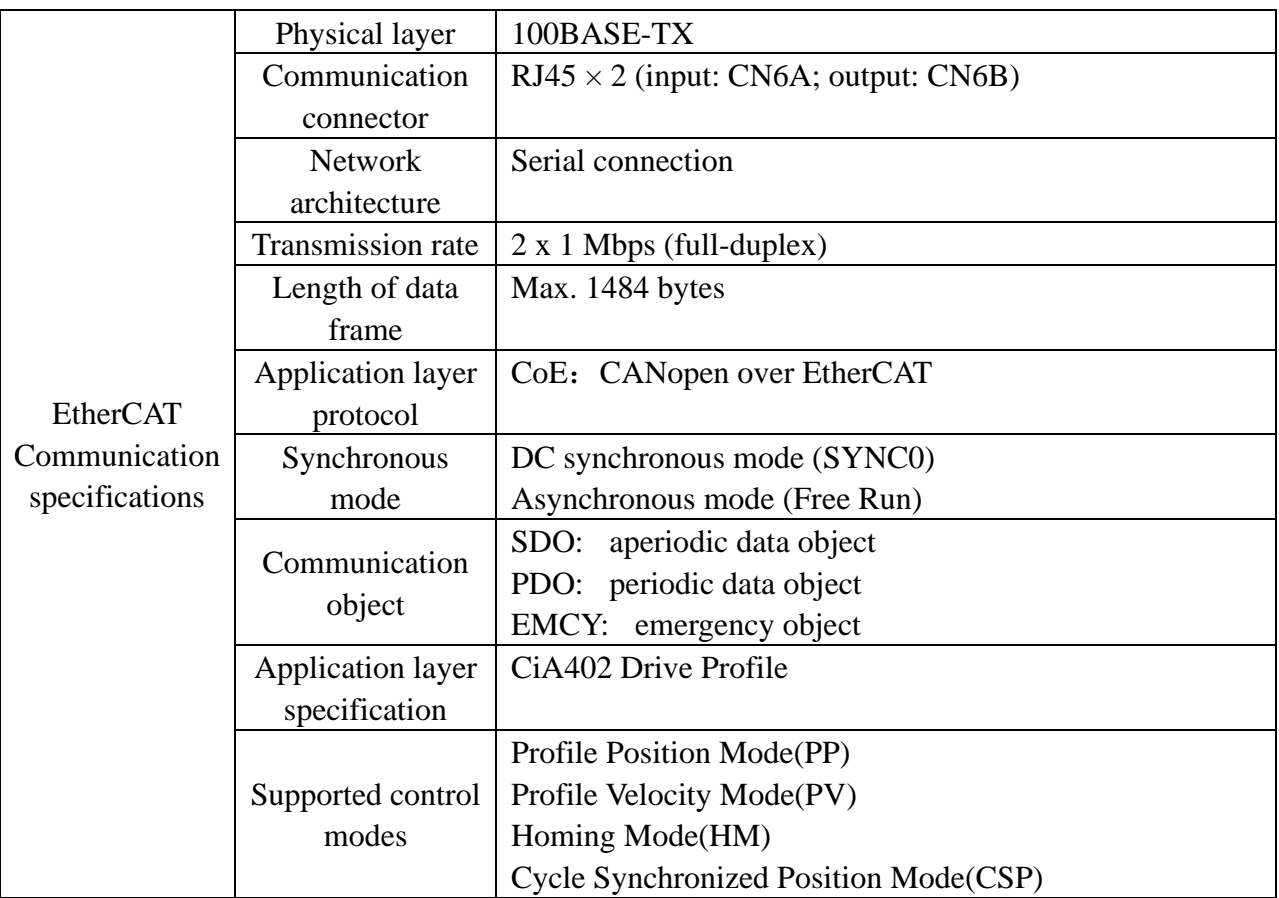

# <span id="page-2-2"></span>**1.2 Product specifications**

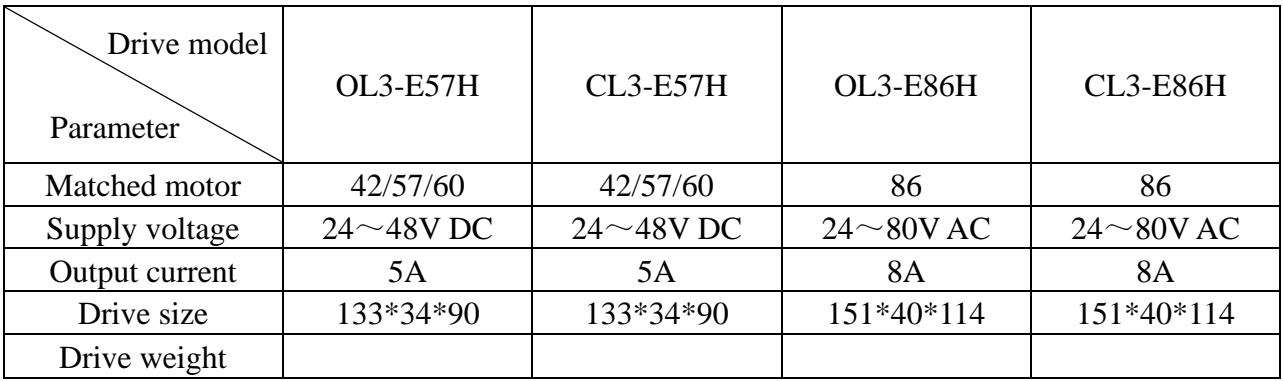

# <span id="page-3-0"></span>**1.3 Drive mounting dimensions**

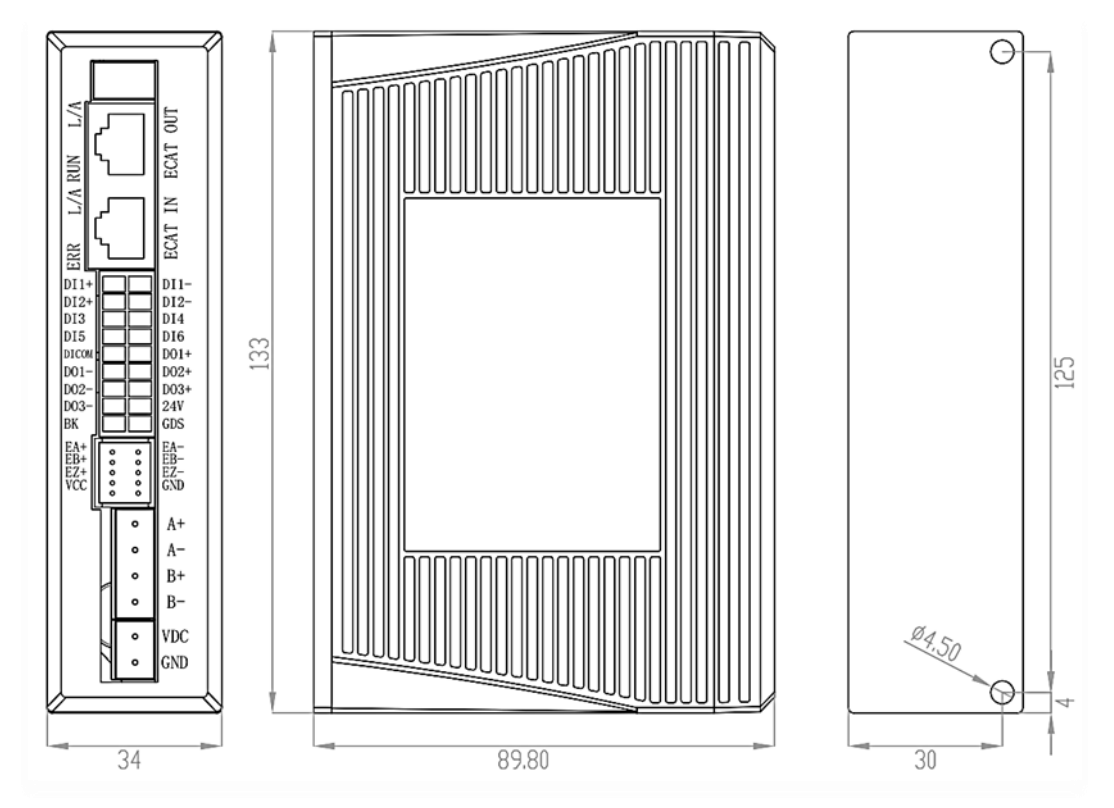

OL3-E57H/CL3-E57H mounting dimensions

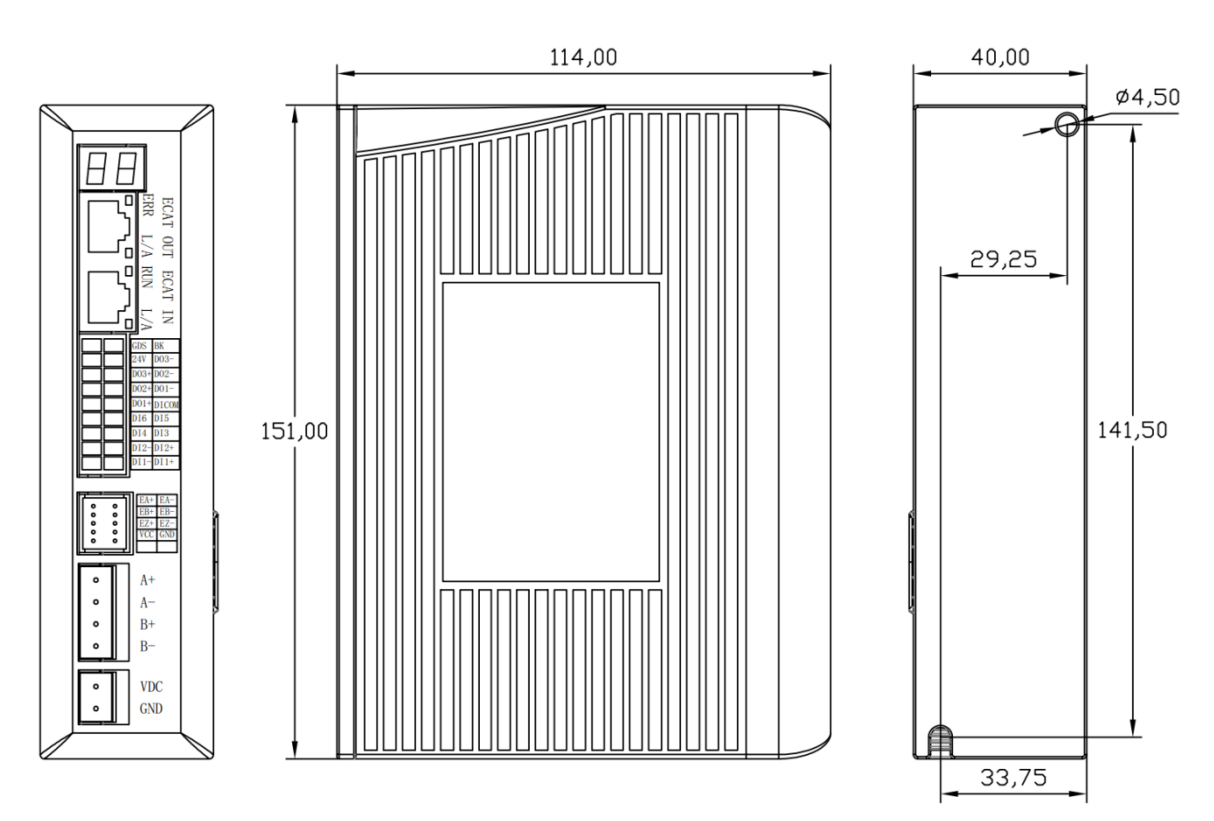

OL3-E86H/CL3-E86H mounting dimensions

### <span id="page-4-0"></span>**1.4 Description of each drive part**

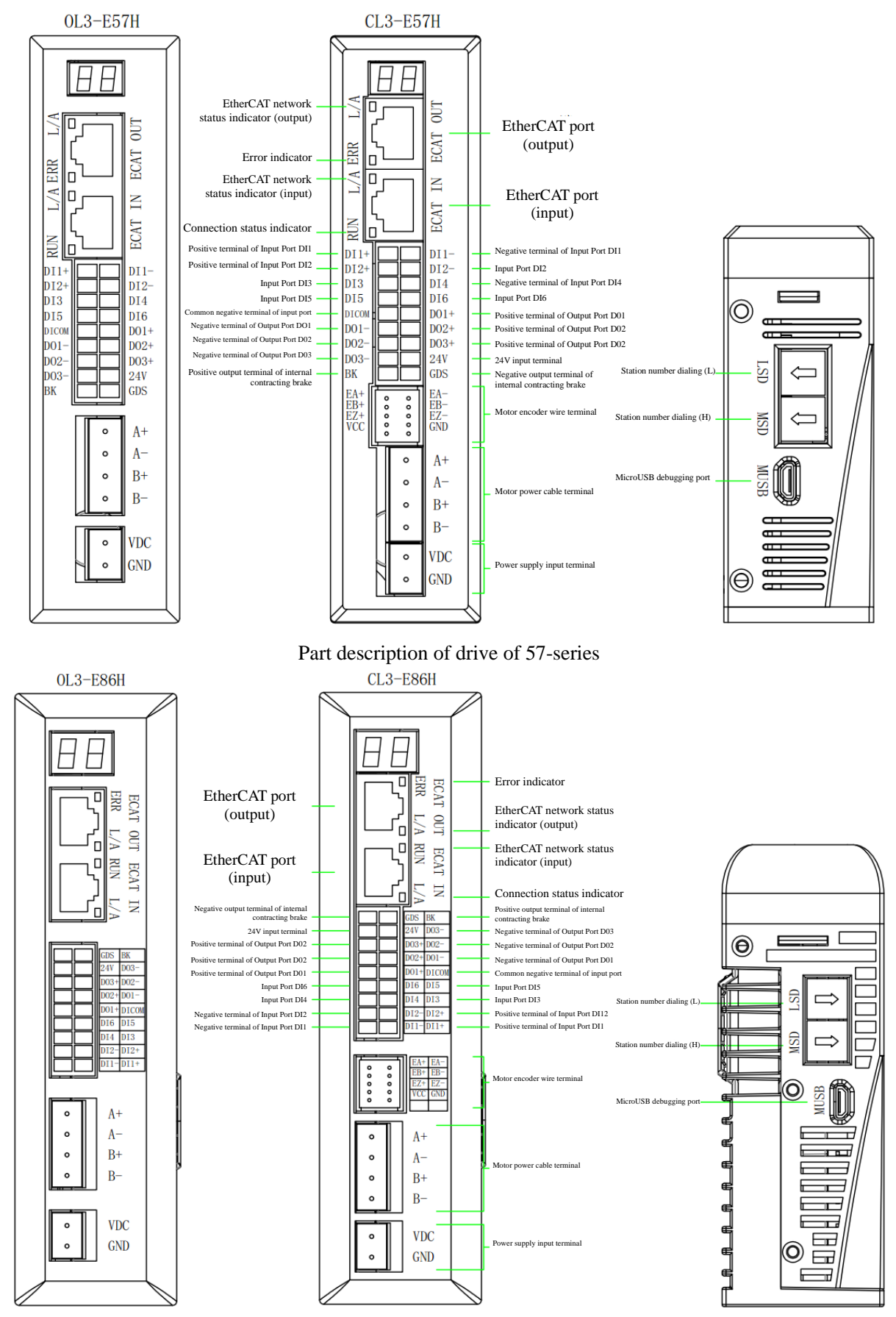

Part description of drive of 86-series

### <span id="page-5-0"></span>**1.5 EtherCAT connection mode of drive**

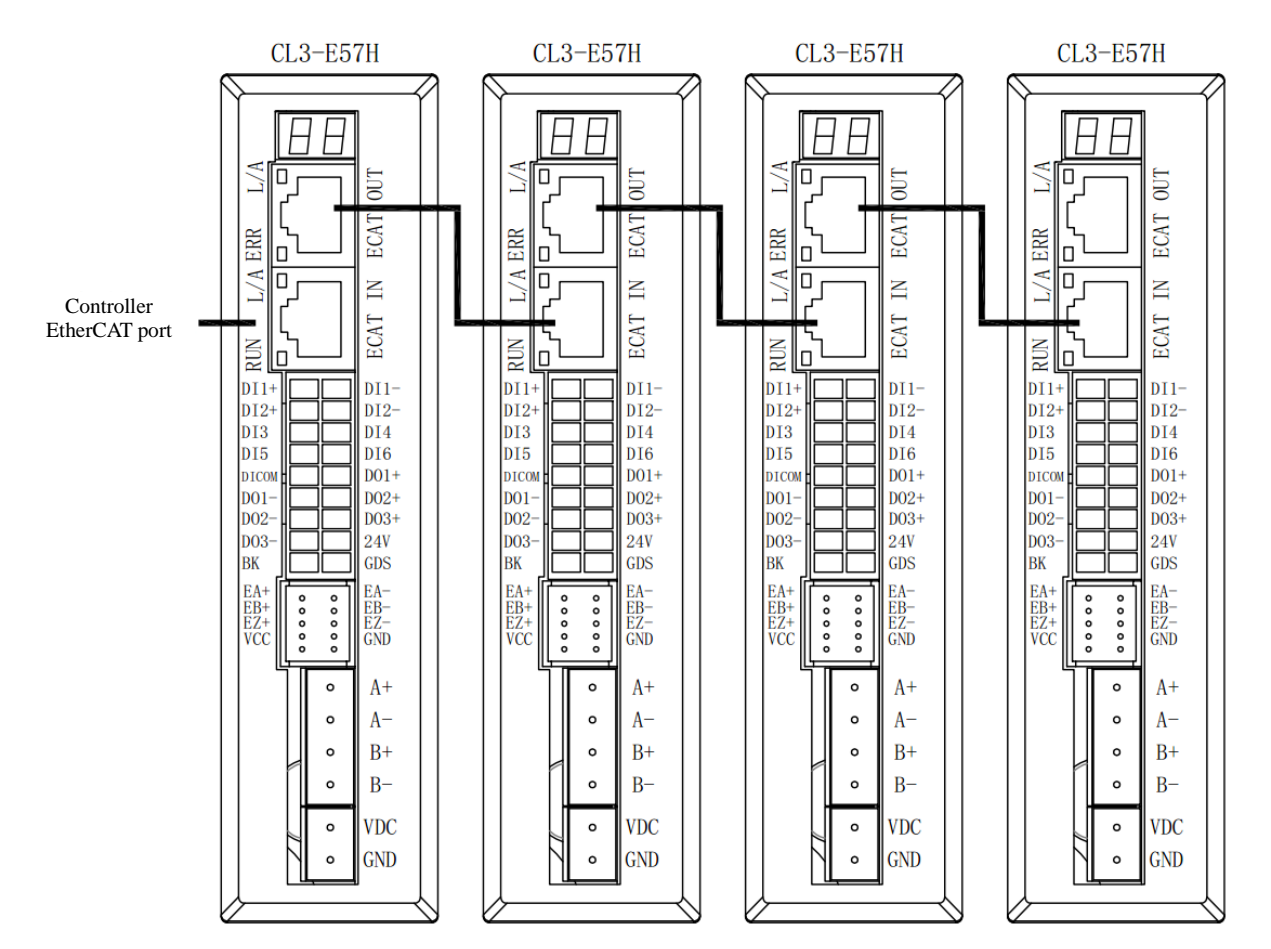

Note: The length of the cable between EtherCAT nodes shall not be longer than 100m. It is recommended to use a Cat. 5 100-MB Ethernet cable with shielding layer or a better one to connect the network.

### **Chapter II Wiring**

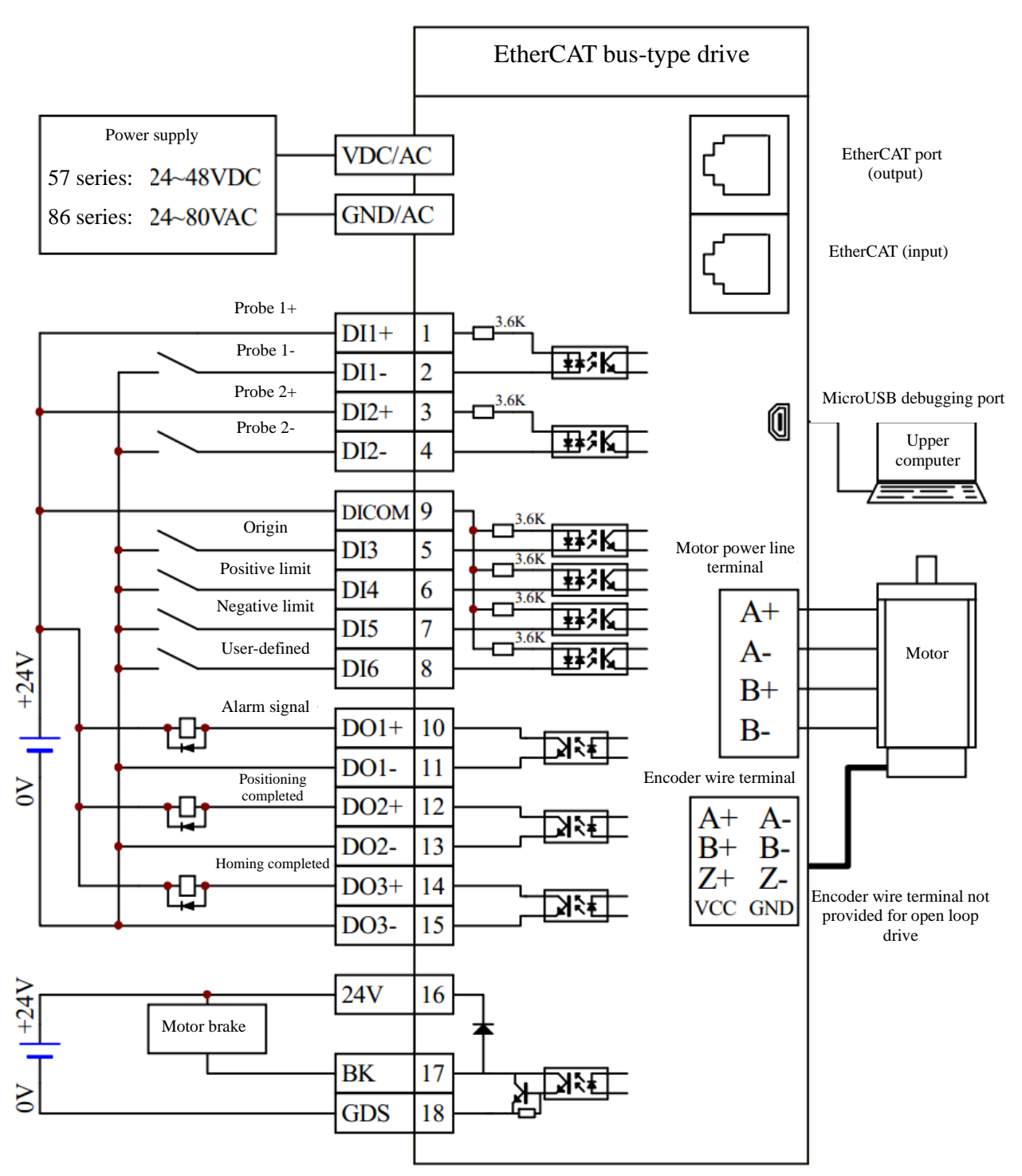

### <span id="page-6-1"></span><span id="page-6-0"></span>**2.1 Wiring diagram of EtherCAT bus-type drives**

- Note: 1. DI/DO port functions can be configured freely through the upper computer software. The marks shown in the figure above are default function definitions;
	- 2. The common anode or common cathode connection method is supported for DI3 to DI4 inlets. The above figure shows the common anode connection method;
	- 3. The internal contracting brake output signal BK can be used to directly control the internal contracting brake coil of the motor without using an intermediate relay;

# <span id="page-7-0"></span>**2.2 Port and dial function description**

### <span id="page-7-1"></span>**2.2.1 Power supply terminal**

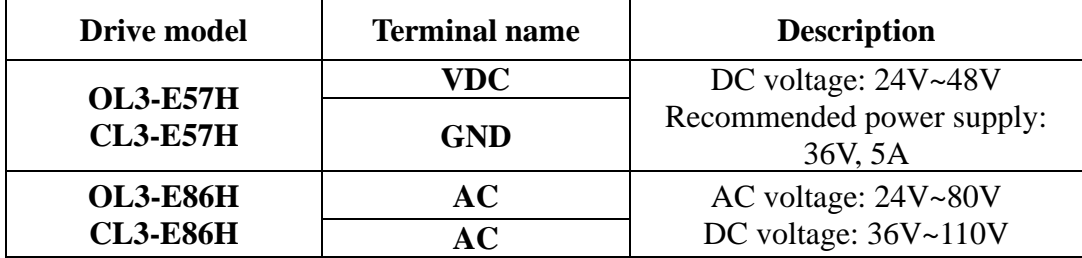

### <span id="page-7-2"></span>**2.2.2 Motor winding terminal**

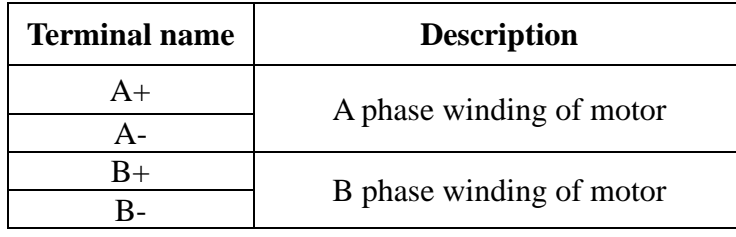

### <span id="page-7-3"></span>**2.2.3 DI/DO terminal**

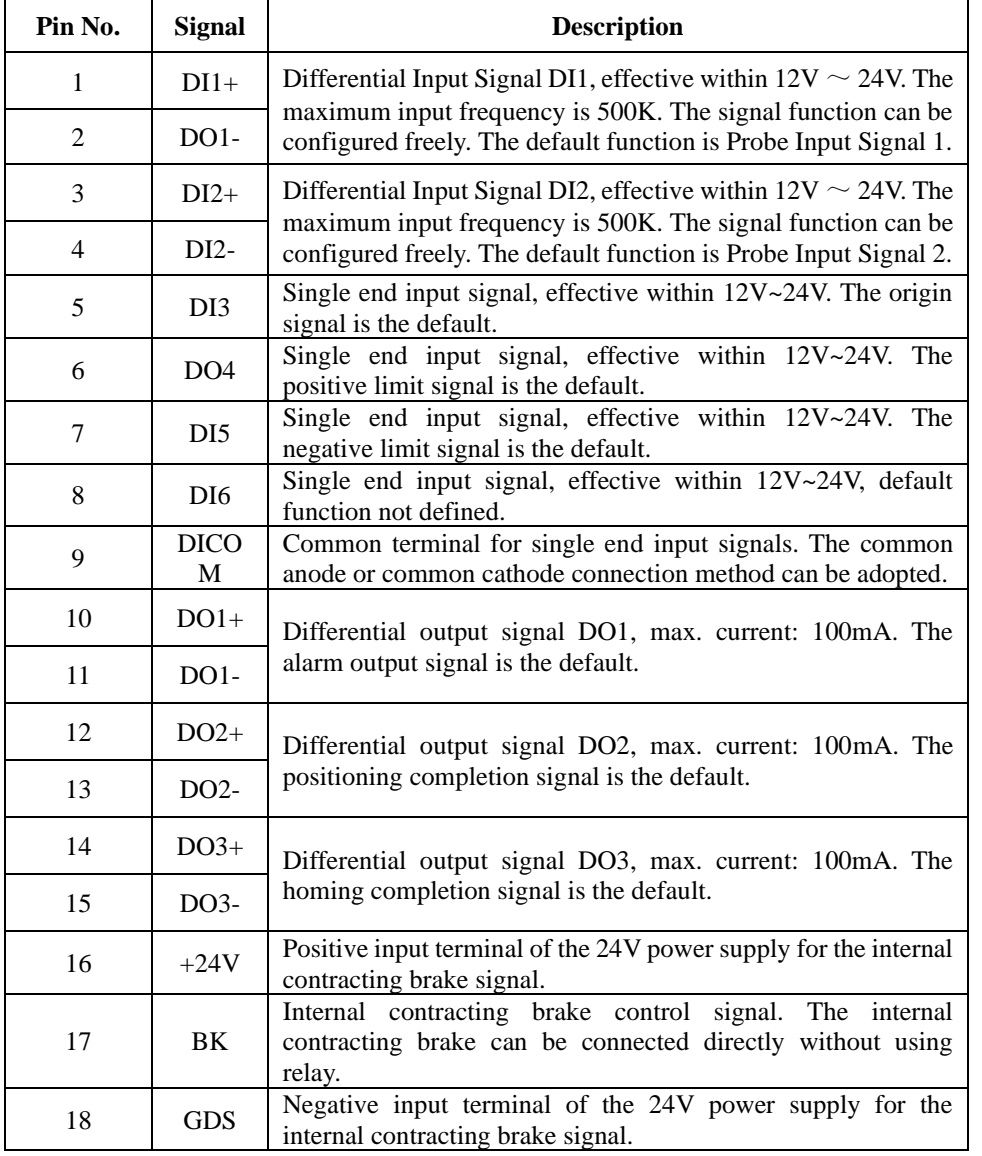

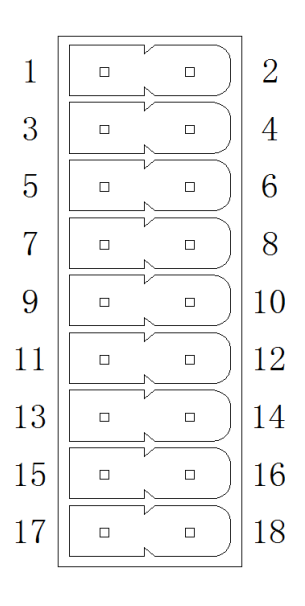

Pins for IO terminal block

### <span id="page-8-0"></span>**2.2.4 Encoder wire terminal**

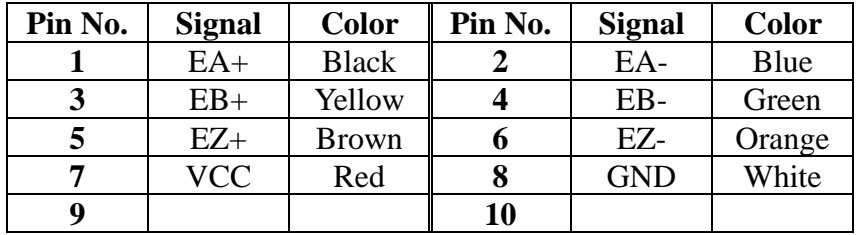

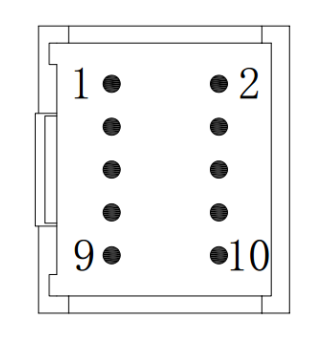

Pins for terminal block

### <span id="page-8-1"></span>**2.2.5 EtherCAT bus port**

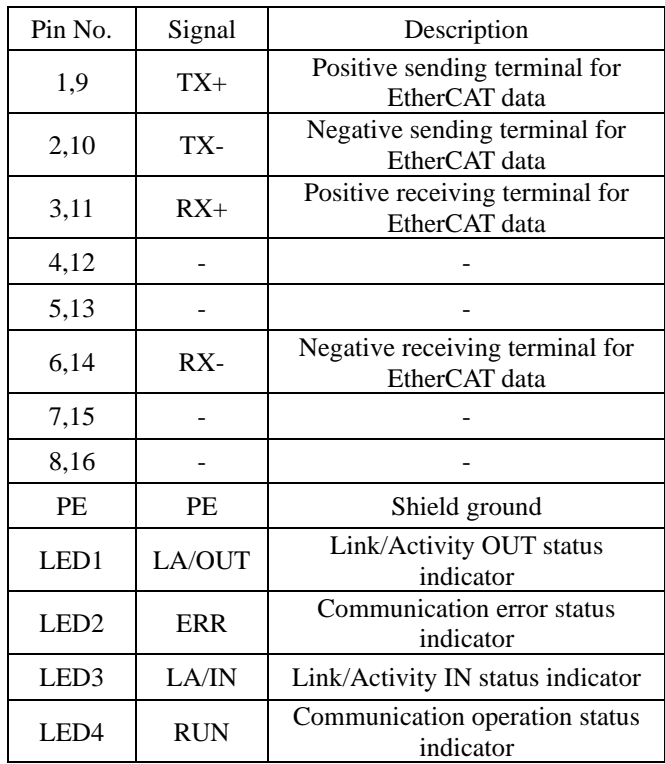

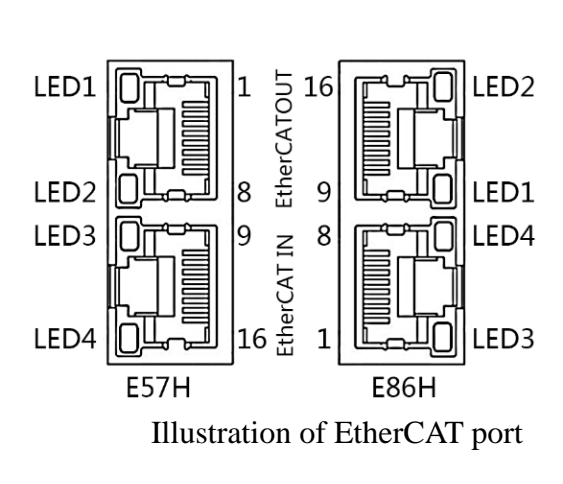

### Description of EtherCAT bus port indicator

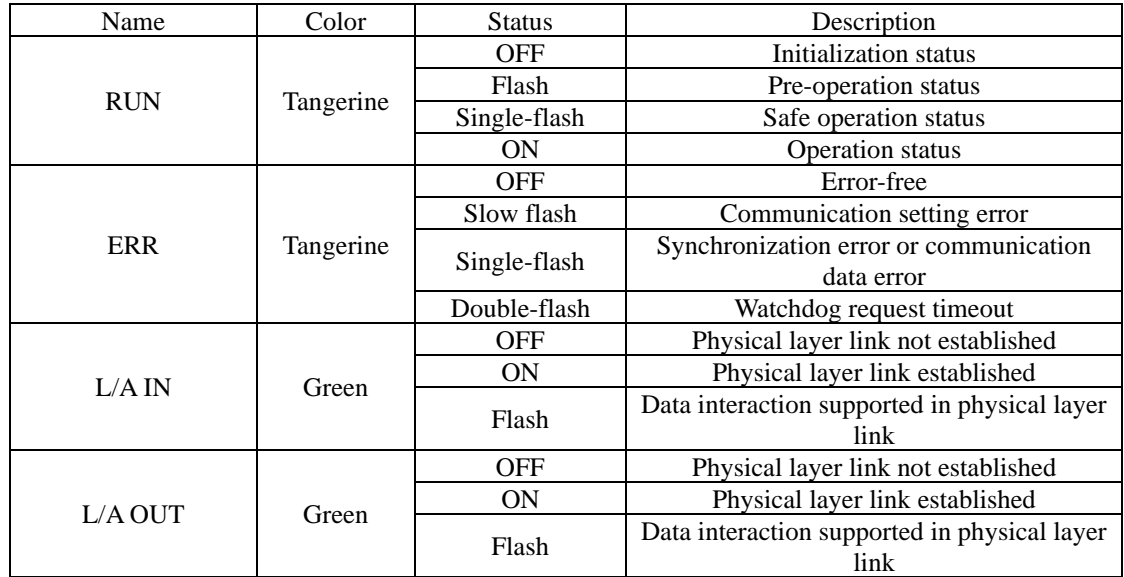

### <span id="page-9-0"></span>**2.2.6 Rotary dial at EtherCAT station**

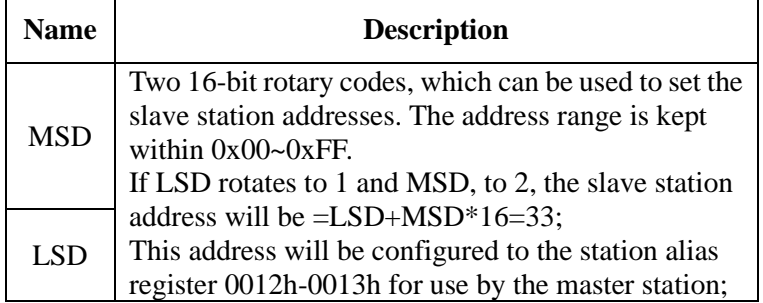

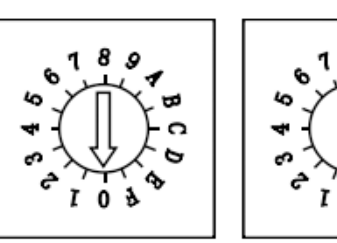

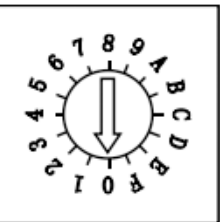

MSD (high bit) LSD (low bit)

Note: After the station number is set by the rotary dial, it will be effective only after being restarted.

### <span id="page-9-1"></span>**2.2.7MicroUSB debugging port**

Each EtherCAT bus-type drive of this series can be used to set the drive parameters through this USB port by using the Lichuan drive upper computer debugging software,

1. First, connect the drive to the computer with an Android cable, and the computer will automatically install the drive. If the installation fails, you can use the drive wizard to help install the drive.

2. After the drive is installed, you can view the port number in the Device Manager.

3. Open the debugging software, select the EtherCAT model, and then click OK.

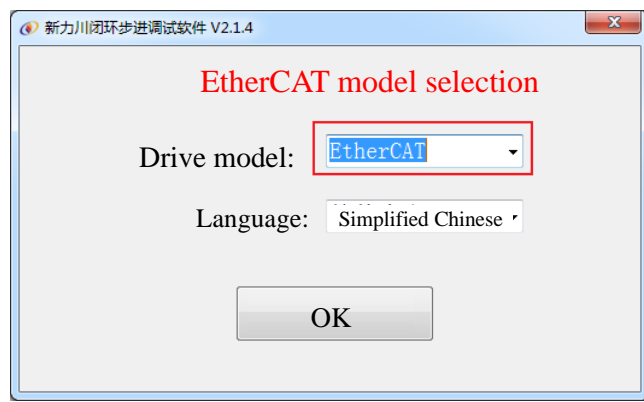

4. Select the port number, and then click Open Port.

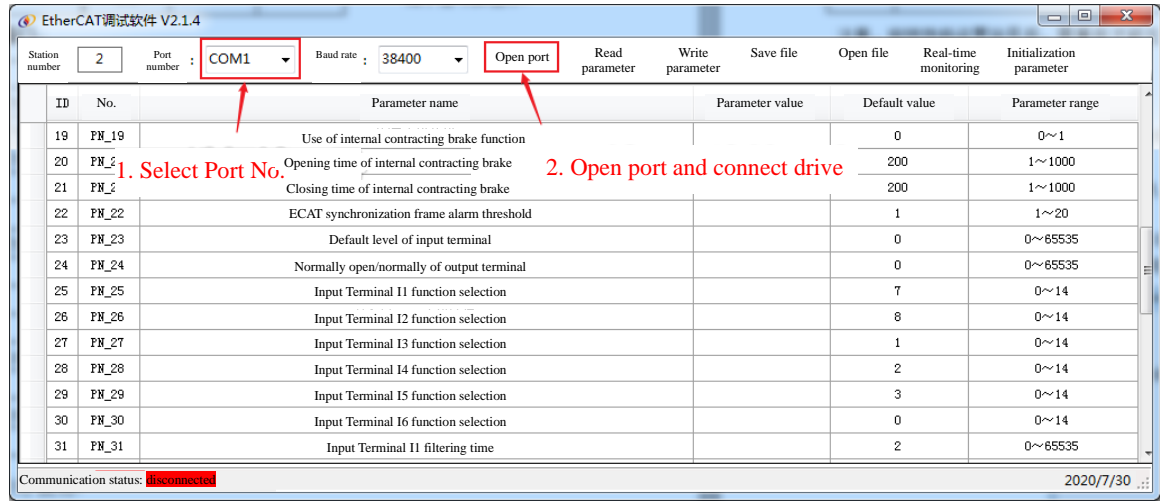

5. After the connection, you can read and modify the parameters through the software. After the modification, you can write the parameters to save them in the drive.

# **Chapter III Parameter Description**

# <span id="page-10-1"></span><span id="page-10-0"></span>**3.1 Communication parameters**

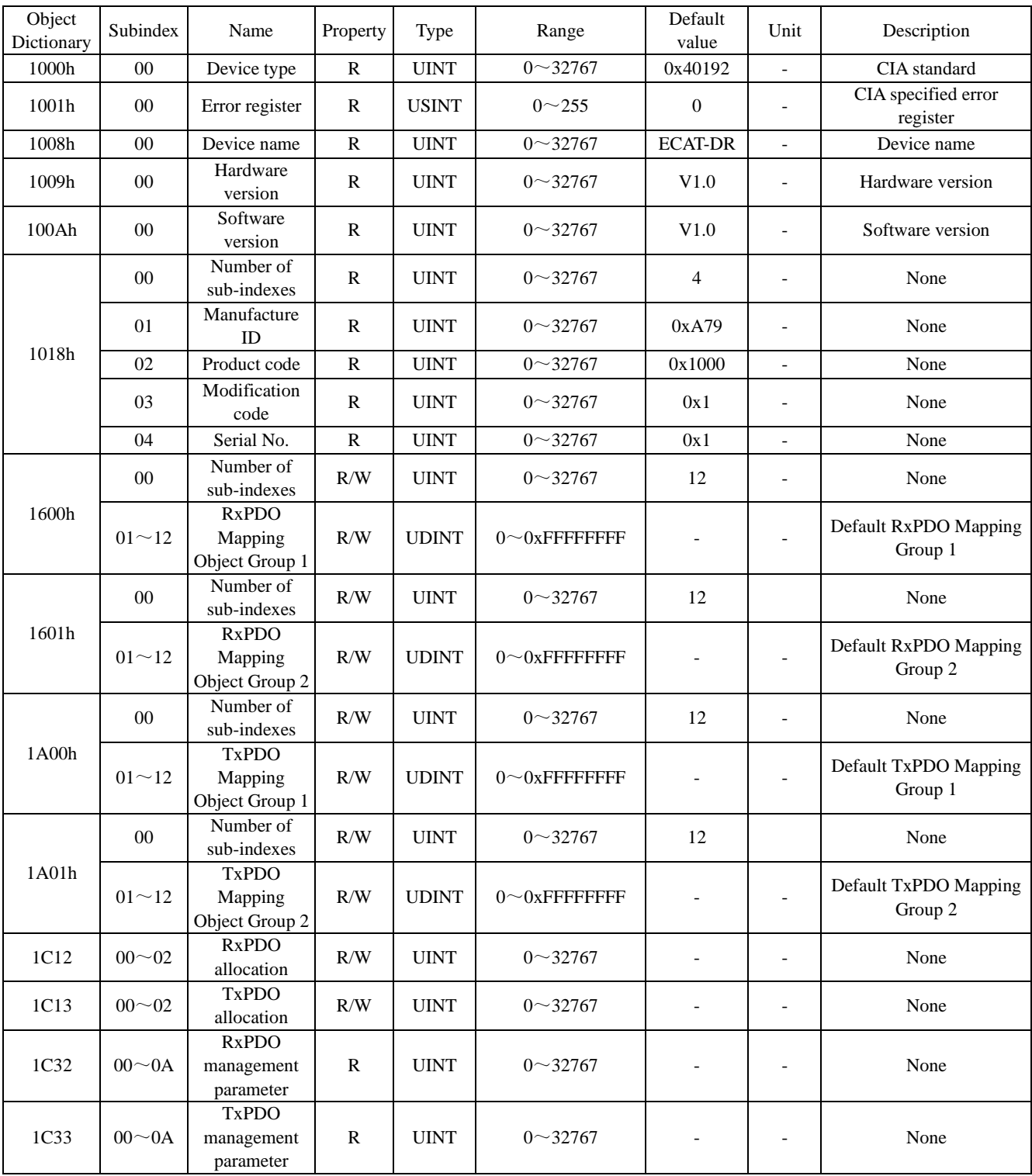

## <span id="page-10-2"></span>**3.2 Basic parameters**

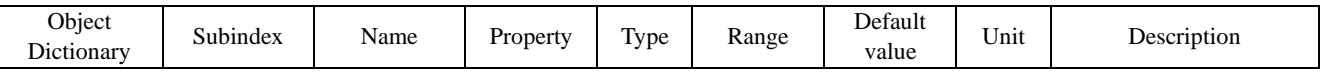

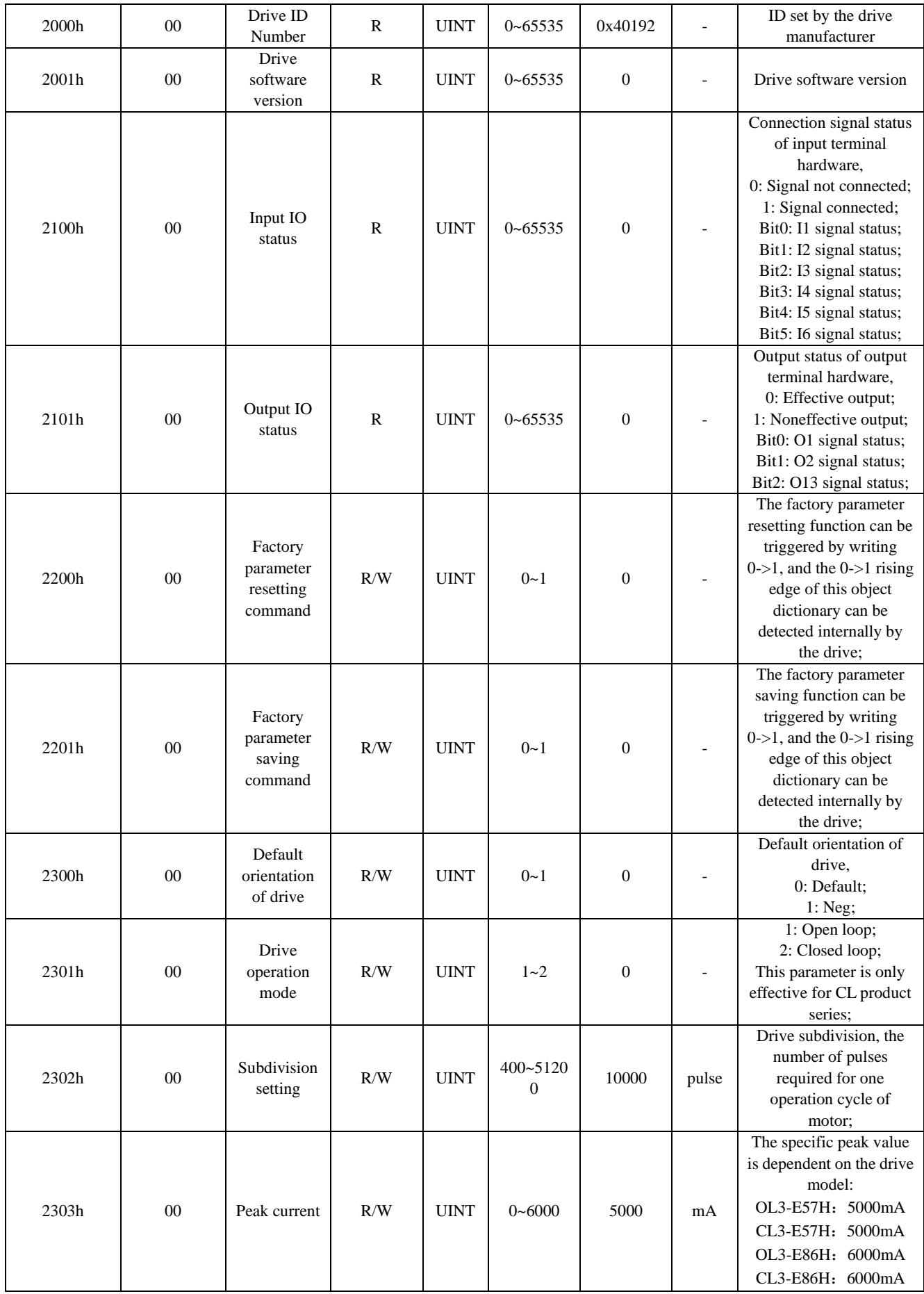

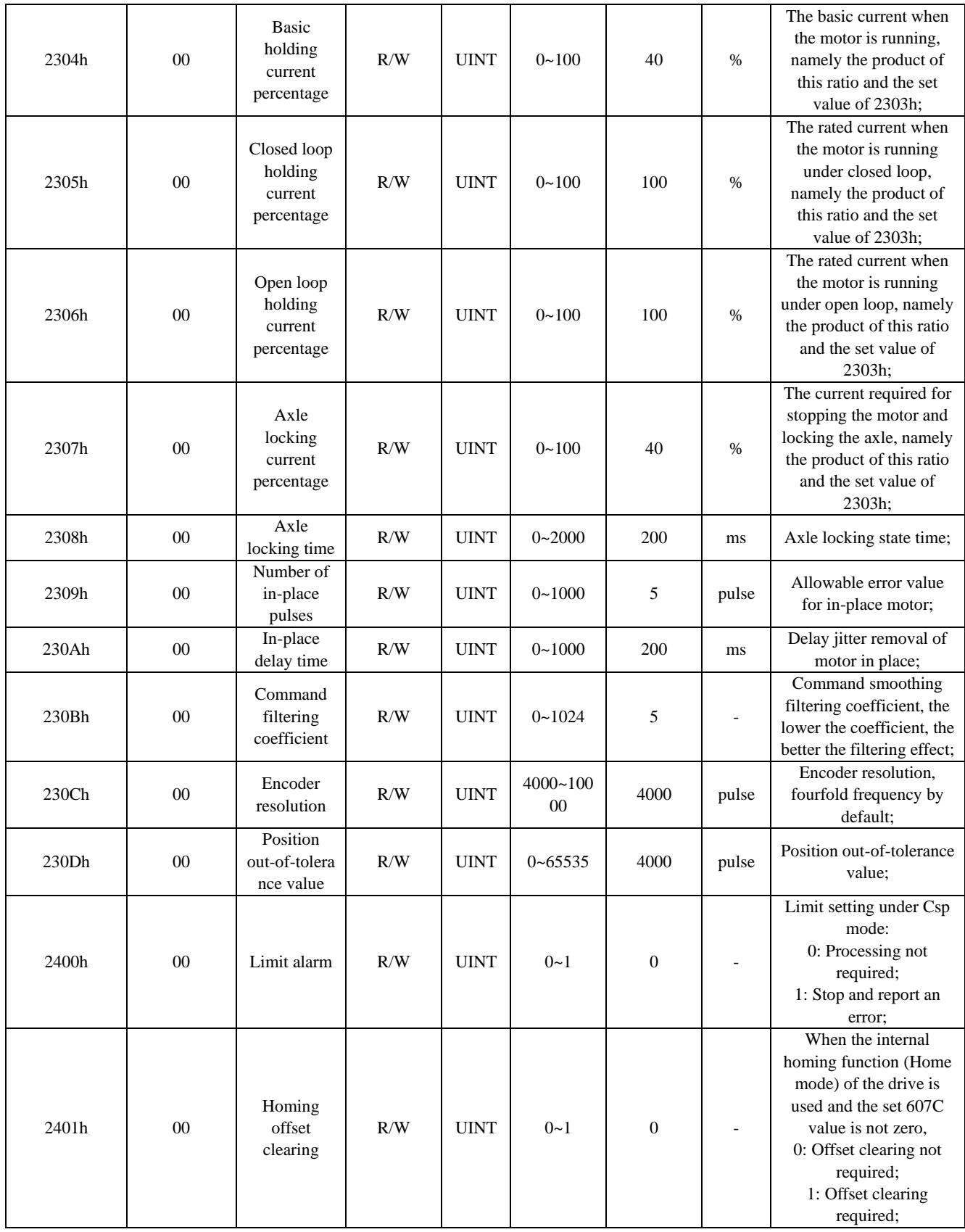

<span id="page-13-0"></span>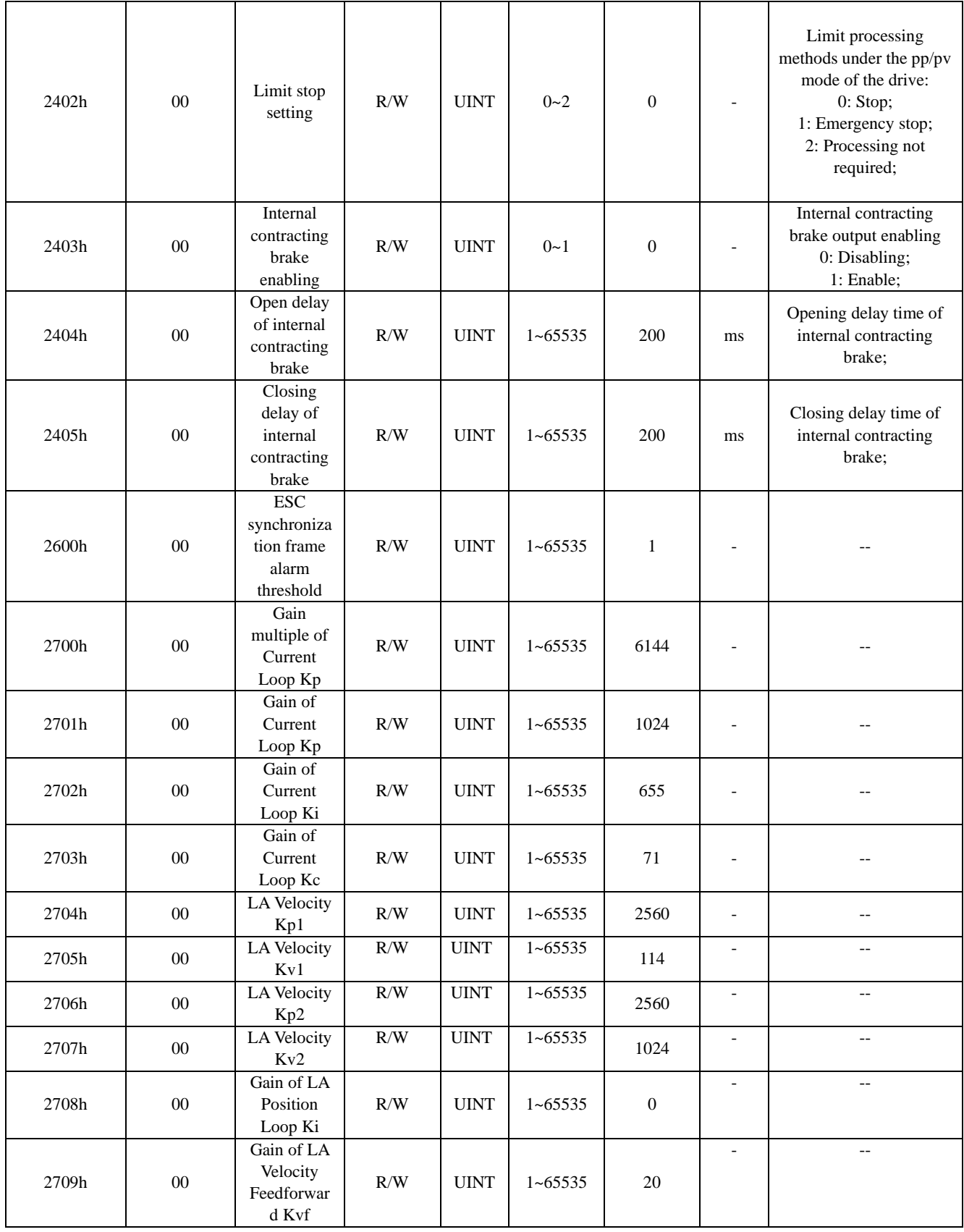

# **3.3 IO function configuration**

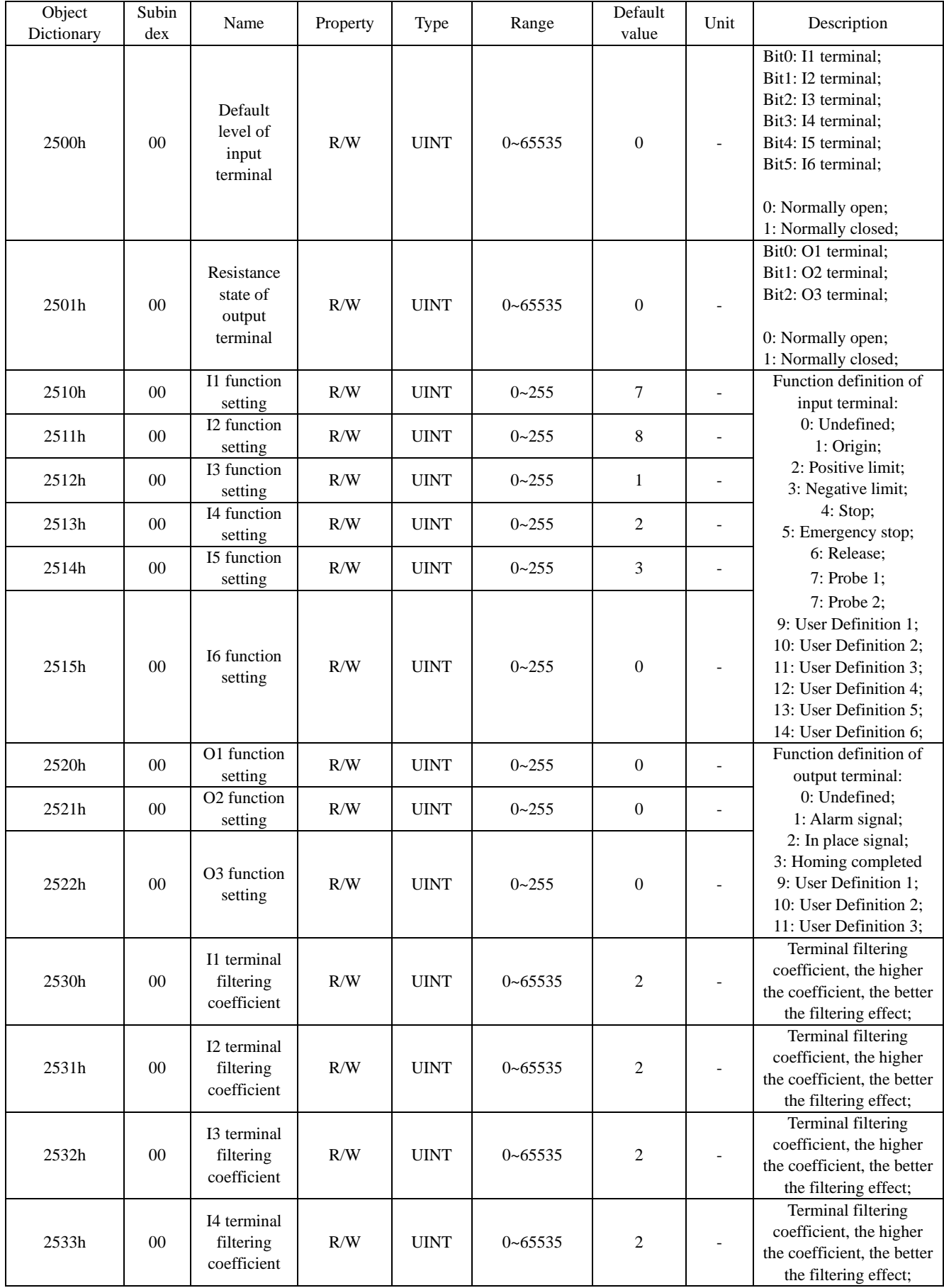

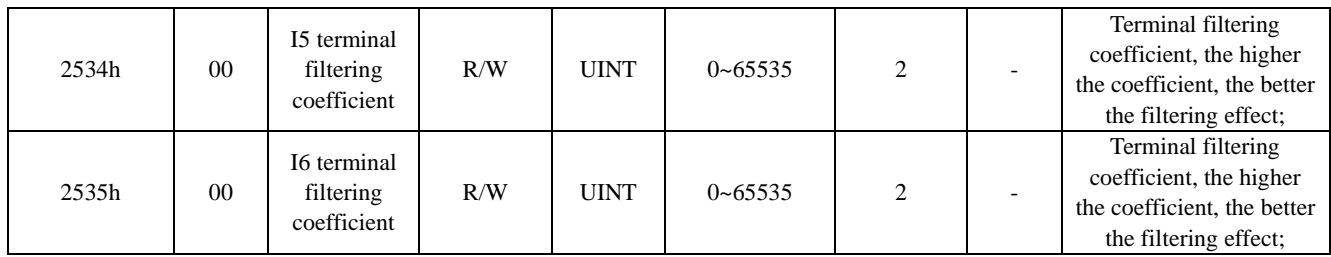

# <span id="page-15-0"></span>**3.4 Motion parameter**

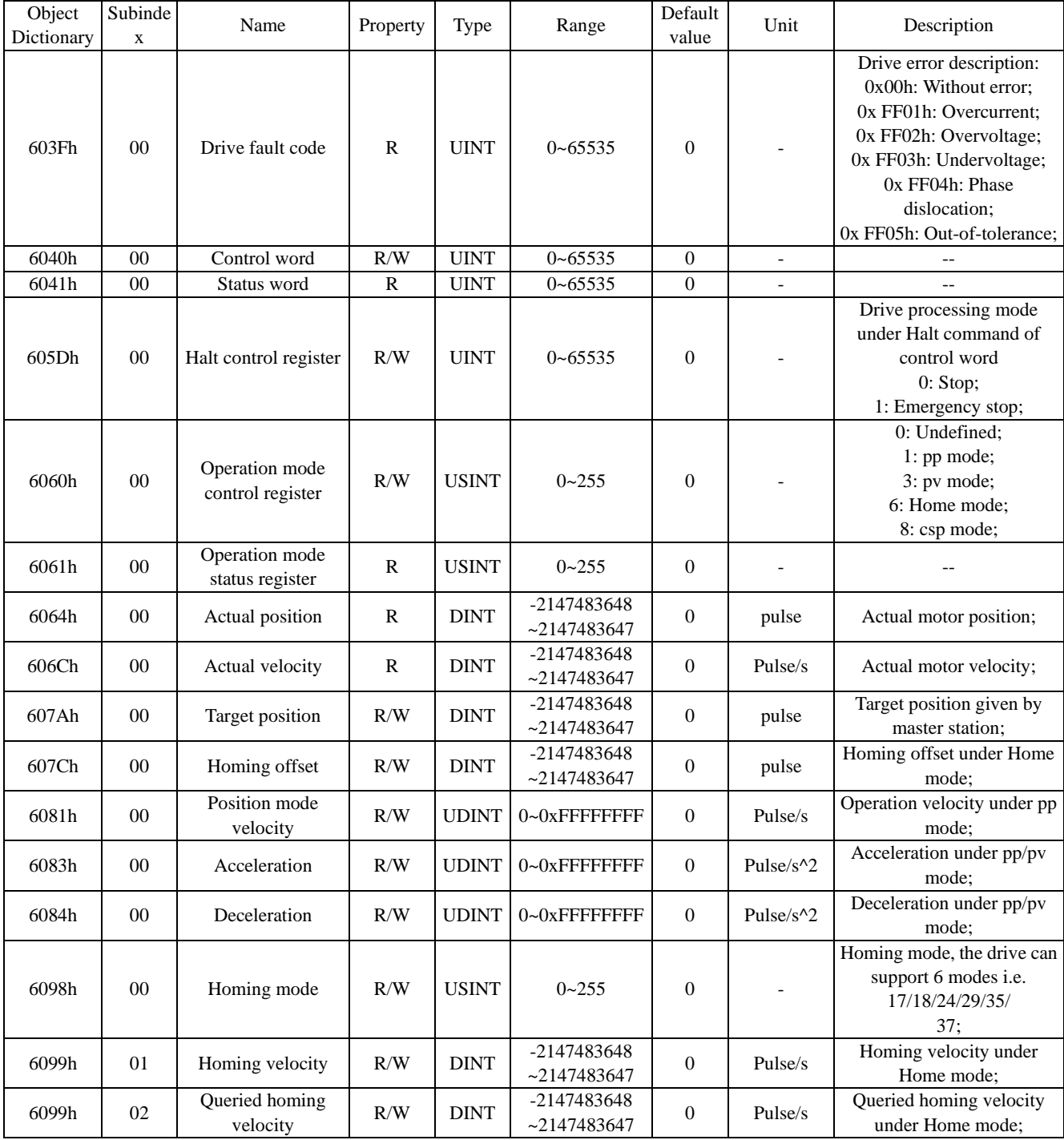

![](_page_16_Picture_438.jpeg)

![](_page_17_Picture_505.jpeg)

# <span id="page-17-0"></span>**3.5 Debugging software parameters**

![](_page_17_Picture_506.jpeg)

![](_page_18_Picture_562.jpeg)

<span id="page-19-0"></span>![](_page_19_Picture_352.jpeg)

### 3.6 IO port configuration

The IO parameters can be configured through EtherCAT master station or Lichuan upper computer software. After the drive parameters should be saved after being configured, which will be effective after the drive is restarted.

<span id="page-20-0"></span>![](_page_20_Picture_302.jpeg)

![](_page_20_Picture_303.jpeg)

1) The DI port of the drive can be used to set the normally open / normally closed status of DI1~DI6 through Bit0~Bit5 of index 2500h. For example, when the Bit0 of 2500h is 1, the DI1 status will be subject to normally closed input.

2) The input filtering time of the DI port can be set through 2530h~2535h. The higher the set parameter is, the slower the response of the DI port is, and the stronger the anti-interference capability is.

3) The DI1~DI6 input status can be monitored by index 2100h. When the corresponding bit is 1, input will be allowed, and when being 0, it will be disconnected.

4) As shown in the second line of the above table, the functions of the DI interface can be set through the corresponding index number, and **the current status of the corresponding functions can be monitored through 60FDh (which is different from the status of the DI interface corresponding to 2100h monitoring)**. The functions are as follows:

![](_page_20_Picture_304.jpeg)

### <span id="page-20-1"></span>**3.6.2 DO port function description**

![](_page_20_Picture_305.jpeg)

1) The DO port of the drive can be used to set the normally open / normally closed status of DO1~DO2 through Bit0~Bit2 of index 2501h. For example, when the Bit0 of 2501h is 1, the DO1 status will be subject to normally closed output.

2) The DO1~DO2 input status can be monitored by index 2101h. When the corresponding bit is 1, output will be allowed, and when being 0, it will be disconnected.

3) The DO port functions can be set through the corresponding index number of the second line in the above table. The functions are as follows:

![](_page_21_Picture_193.jpeg)

4) When the DO port is configured as a user-defined output signal, the status of the output port can be set through the indexes 60FE+01h and 60FE+02h, see the following table:

![](_page_21_Picture_194.jpeg)

### <span id="page-21-0"></span>**3.6.3 Description of internal contracting brake output signal**

Each drive of this series has a special output signal port for the internal contracting brake, and the output current can reach up to 500mA for direct driving the motor internal contracting brake without using intermediate relays. The wiring diagram is as follows:

![](_page_21_Figure_9.jpeg)

# **Chapter IV Common Functions**

# <span id="page-22-1"></span><span id="page-22-0"></span>**4.1 Description of control word and status word**

### <span id="page-22-2"></span>**4.1.1 Control word 6040h**

![](_page_22_Picture_316.jpeg)

### <span id="page-22-3"></span>**4.1.2 Status word 6041h**

![](_page_22_Picture_317.jpeg)

Note: The Halt shown in the above table refers to Bit8 of the control word 6040h.

### <span id="page-23-0"></span>**4.2 Operating mode**

Modes supported by this drive series:

![](_page_23_Picture_414.jpeg)

### <span id="page-23-1"></span>**4.2.1 CSP mode (cyclic synchronous position mode)**

When using the CSP mode, 6060h should be set to 8. When the 6061h register of the operating mode status object is read to 8, the operations related to the CSP operating mode will be allowed.

Under the CSP mode, the master station can be used to complete the position command planning, output the planned target position 607Ah, and at the same time, send the target position to the drive in a cyclic synchronization manner. The drive receives the planned commands from the master station in a synchronized cycle to achieve position and velocity control. This mode is suitable for multi-axis synchronous motion control. For the common object dictionary under the CSP mode, see the following table:

![](_page_23_Picture_415.jpeg)

![](_page_23_Figure_8.jpeg)

![](_page_23_Figure_9.jpeg)

### <span id="page-24-0"></span>**4.2.2 PP mode (profile position mode)**

When using the PP mode, 6060h should be set to 1. When the 6061h register of the operating mode status object is read to 1, the operations related to the PP operating mode will be allowed.

This mode is mainly used for point positioning motion. Under this mode, the controller gives the parameters such as target position 607Ah, target velocity 6081h, acceleration 6083h and deceleration 6084h. The drive completes the trajectory planning according to the received motion parameters. For the common object dictionary under the PP mode, see the following table:

![](_page_24_Picture_405.jpeg)

PP mode control process

![](_page_24_Figure_6.jpeg)

### <span id="page-25-0"></span>**4.2.3 PV mode (velocity mode)**

When using the PP mode, 6060h should be set to 3. When the 6061h register of the operating mode status object is read to 3, the operations related to the PP operating mode will be allowed.

The controller can send the target velocity 60FFh, acceleration time 6083h and deceleration time 6084h to the drive for completing the velocity curve planning internally. For the common object dictionary under the PV mode, see the following table:

![](_page_25_Picture_376.jpeg)

PV mode control process

![](_page_25_Figure_6.jpeg)

### <span id="page-25-1"></span>**4.2.4 HOME mode (Return-to-origin mode)**

When using the HOME mode, 6060h should be set to 6. When the 6061h register of the operating mode status object is read to 6, the operations related to the HOME operating mode will be allowed.

Under the HOME mode, the origin signal should be connected to the input terminal of the drive. The controller can be used to send the homing mode 6098h, homing high-velocity 6099-01h, homing creep velocity 6099-02h, and homing acceleration/deceleration 609Ah to the drive for searching and positioning the mechanical origin internally. At present, the drives support 6 homing methods, for the common object dictionary under the HOME mode, see the following table:

![](_page_26_Picture_397.jpeg)

HOME mode control process

![](_page_26_Figure_5.jpeg)

### **Homing mode description:**

1. 6098h=17: Searching the negative limit signal in the negative direction. When a negative limit signal is found, just decelerate and stop and go back for a certain distance, and then search the negative limit signal in the negative direction at a slow velocity. When it is found, just stop, and now the homing operation can be considered as completed.

![](_page_27_Figure_3.jpeg)

2. 6098h=18: Searching the positive limit signal in the positive direction. When a positive limit signal is found, just decelerate and stop and go back for a certain distance, and then search the positive limit signal in the positive direction at a slow velocity. When it is found, just stop, and now the homing operation can be considered as completed.

![](_page_27_Figure_5.jpeg)

3. 6098h=24: Searching the origin in the positive direction. When the origin is found, just decelerate and stop and go back for a certain distance, and then search the origin in the positive direction at a slow velocity. When it is found, just stop, and now the homing operation can be considered as completed. When the positive limit is found during homing, go on to search the origin in the negative direction.

![](_page_27_Figure_7.jpeg)

4. 6098h=29: Searching the origin in the negative direction. When the origin is found, just decelerate and stop and go back for a certain distance, and then search the origin in the positive direction at a slow velocity. When it is found, just stop, and now the homing operation can be considered as completed. When the negative limit is found during homing, go on to search the origin in the negative direction.

![](_page_27_Figure_9.jpeg)

5. 6098 = 35 /6098 = 37. The current position is the origin. When using these two methods for homing, take the current position as the origin.

### <span id="page-28-0"></span>**4.3 Position capturing function**

The position capturing function can be triggered by a special probe signal (only DI1 and DI2 are high-velocity input ports, and the response can reach up to 5uS) to save the current position of the motor in the corresponding register. This function is usually used in high-velocity measurement or packaging applications. Each drive of this series is provided with two probe functions, which can be enabled at the same time. The related object dictionary is as follows:

![](_page_28_Picture_376.jpeg)

Before using the probe function, configure DO1 or DI2 as the probe function firstly, which can be completed through the following registers.

![](_page_28_Picture_377.jpeg)

The probe function can be set through the probe configuration object dictionary, and the current operating status of the probe can be checked through the probe status object dictionary. The following table describes the specific configurations of the 60B8h object dictionary and the 60B9h object dictionary.

![](_page_28_Picture_378.jpeg)

User Manual of EtherCAT Bus-Type Step Drive

|              |                 | Bit13                       | 0: Disable falling edge of Probe 2;<br>1: Enable falling edge of Probe 2;                        |
|--------------|-----------------|-----------------------------|--------------------------------------------------------------------------------------------------|
|              |                 | $Bit14~$ Bit15              | Reserved                                                                                         |
| <b>Index</b> | <b>Subindex</b> | <b>Function description</b> |                                                                                                  |
| 60B9h        | 00 <sub>h</sub> | Bit0                        | 0: Probe 1 not in operation;<br>1: Probe 1 in operation;                                         |
|              |                 | Bit1                        | 0: Rising edge capture of Probe 1 uncompleted;<br>1: Rising edge capture of Probe 1 completed;   |
|              |                 | Bit <sub>2</sub>            | 0: Falling edge capture of Probe 1 uncompleted;<br>1: Falling edge capture of Probe 1 completed; |
|              |                 | $Bit3~\rightarrow$ Bit7     | Reserved                                                                                         |
|              |                 | Bit <sub>8</sub>            | 0: Probe 1 not in operation;<br>1: Probe 1 in operation;                                         |
|              |                 | Bit9                        | 0: Rising edge capture of Probe 1 uncompleted;<br>1: Rising edge capture of Probe 1 completed;   |
|              |                 | Bit10                       | 0: Falling edge capture of Probe 1 uncompleted;<br>1: Falling edge capture of Probe 1 completed; |
|              |                 | $Bit11~-Bit15$              | Reserved                                                                                         |

The probe has two operating modes: single mode and continuous mode, which can be controlled by Bit1/Bit9 of 60B8h. Under the single mode, the probe only captures the rising edge or falling edge signal once and latches the real-time position information into the 60BAh~60BDh object dictionary. Under the continuous mode, the probe captures each rising edge or falling edge signal, latches the real-time position information into the 60BAh~60BDh object dictionary and the number of captured signals into the 60D5h~60D8h object dictionary.

The enabling of the probe function is controlled by Bit0/Bit8 of 60B8h. The enabling command is: write "0" first, and then write "1" to allow a command trigger. When the probe function needs to be enabled again, use the command again. The following figure describes the operating diagram of the probe under single and continuous modes.

The operating mode of the probe under the single mode is as follows:

![](_page_29_Figure_5.jpeg)

![](_page_30_Figure_1.jpeg)

The operating mode of the probe under the continuous mode is as follows:

The above diagram only shows that the rising edge can trigger latching, the falling edge has a similar function, the difference is that latching can only be completed at the falling edge.

# **Chapter V Alarm processing**

<span id="page-31-0"></span>The alarm information is divided into drive alarm and communication alarm information.

The drive alarm information is shown in the following table:

![](_page_31_Picture_247.jpeg)

### The communication alarm information is shown through LED, see the following table:

![](_page_31_Picture_248.jpeg)